# **Trasferimento beni inventario**

In questa funzione si trasferiscono beni da un inventario ad un altro. Il sistema crea l'oggetto trasferimento in questo menu (viene creato un oggetto per l'inventario di carico e uno per l'inventario di scarico) e i documenti gestionali di trasferimento per carico bene e trasferimento per scarico bene sulle Unita Organizzative associate agli inventari di carico e scarico ( da Documenti gestionali - Accesso per Cicli - Trasferimento Beni Carico ).

Nella funzione principale sono proposti l'elenco dei trasferimenti beni già registrati. I trasferimenti beni hanno associato uno stato editoriale che può assumere i valori Provvisorio, esecuzione ( stato transitorio tra lo stato Provvisorio e Definitivo) e Definitivo.

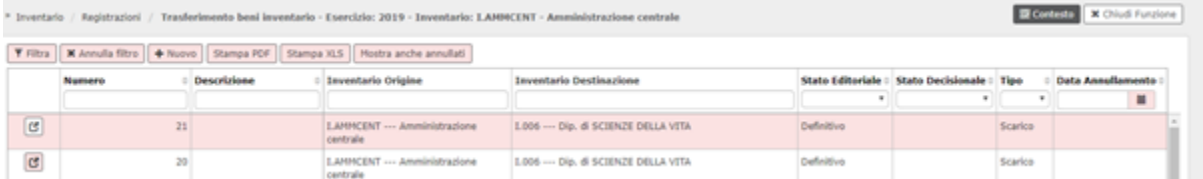

## **Proposta di trasferimento**

Il sistema permette di gestire la proposta di trasferimento beni ( per attivarla occorre attivare il parametro PRM\_INVE/ TRASF\_BENI\_CON\_PROPOSTA).

L'attivazione di questo parametro comporta la necessità per l'utente di accettare il trasferimento di carico da parte dell'unità ricevente prima di rendere definitivo il trasferimento beni.

## Esempio

L'inventario I.AMM trasferisce all'inventario I.001 n beni inventariali, il sistema crea l'oggetto trasferimento origine nell'inventario I.AMM in stato editoriale Provvisorio e in

Stato Decisionale Proposto. L'utente nell'inventario I.001 deve accettare il trasferimento destinazione premendo il pulsante Accetta

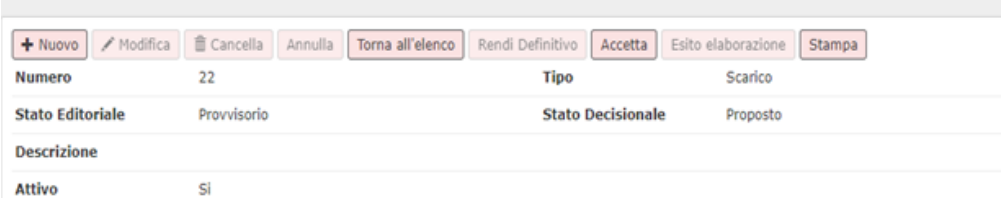

Solo dopo l'accettazione del trasferimento di destinazione il sistema consente di rendere definitivo il trasferimento di origine.

## **Creazione di un nuovo trasferimento**

per caricarne un trasferimento premere **[Nuovo]** nella pulsantiera in alto.

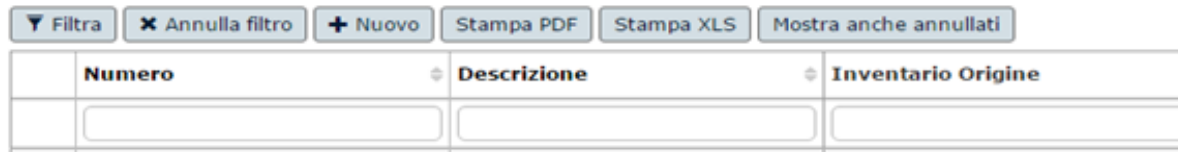

FIGURA 2

Completare obbligatoriamente gli attributi

- Inventario di destinazione dei beni
- Beni da trasferire

Nel caso l'inventario di origine sia associato a n UO origine, e l'inventario di destinazione sia associato a n UO di destinazione è necessario scegliere anche questi attributi

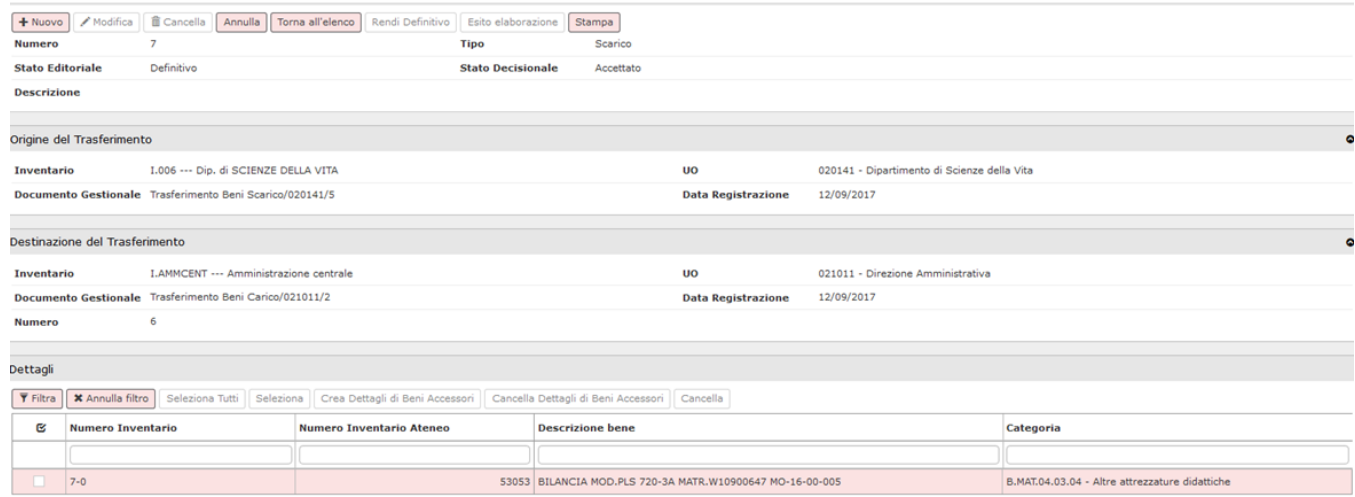

#### FIGURA 3

Per recuperare i beni da trasferire premere il pulsante **[Seleziona]** il sistema presenta l'elenco di tutti i beni dell' inventario scelto, mettere la spunta su quelli che si vogliono trasferire e poi premere **[Proponi selezionati]**.

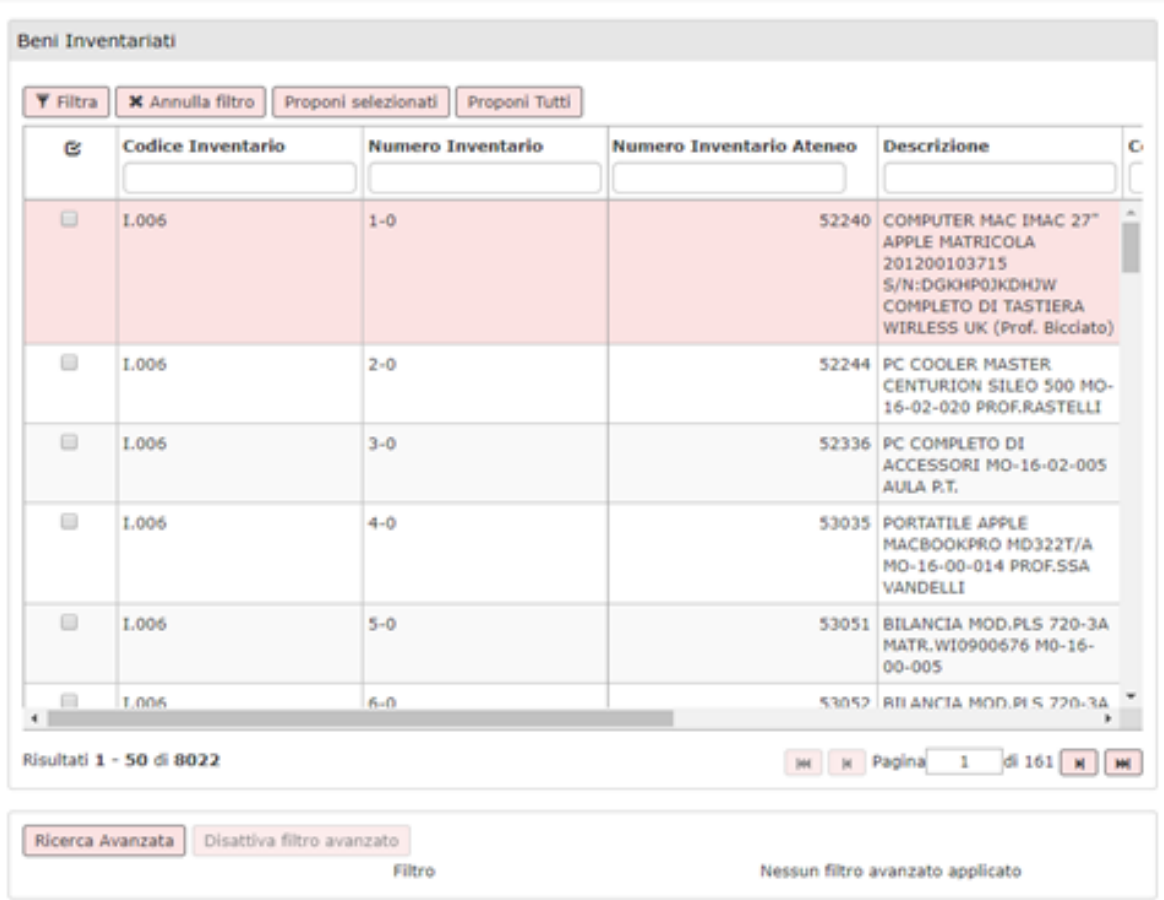

Nel caso di trasferimento di tutti i beni premere il pulsante **[Seleziona tutti]**

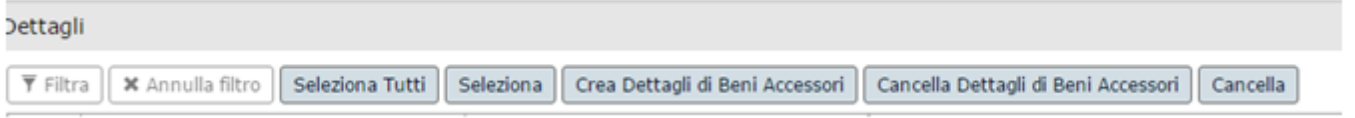

### FIGURA 4

E' necessario trasferire anche i beni accessori associati ai beni scelti, utilizzando il pulsante **[Crea Dettagli di Beni Accessori]**.

Premere **[Salva tutto]** per salvare il trasferimento, il sistema crea il trasferimento in stato editoriale Provvisorio infine premere **[Rendi definitivo]** per completare l'operazione.

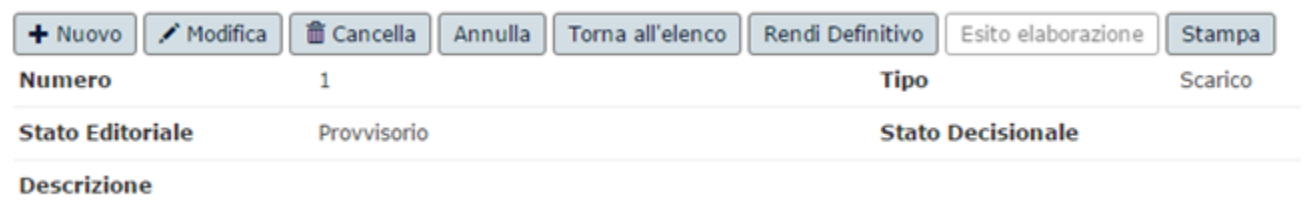

Al salvataggio in definitivo vengono creati due documenti gestionali di trasferimento beni: uno di scarico e uno di carico con tante righe di dettaglio quanti sono i beni scelti.

 $\mathcal{H}$ 

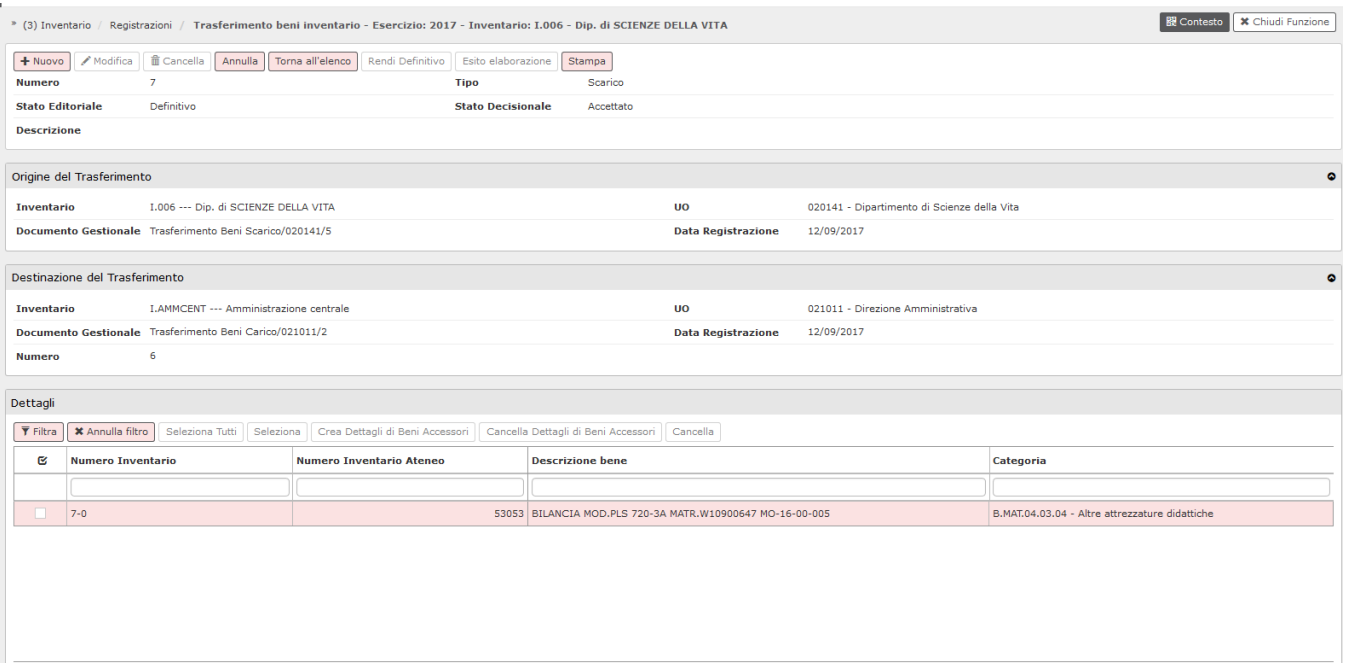

L'operazione di creazione del trasferimento definitivo nel caso siano presenti più di 100 beni è asincrona, il sistema emette un messaggio di warning per ricordare all'utente che l'esito dell'operazione è consultabile nella funzione di Visualizza esito operazione asincrona.

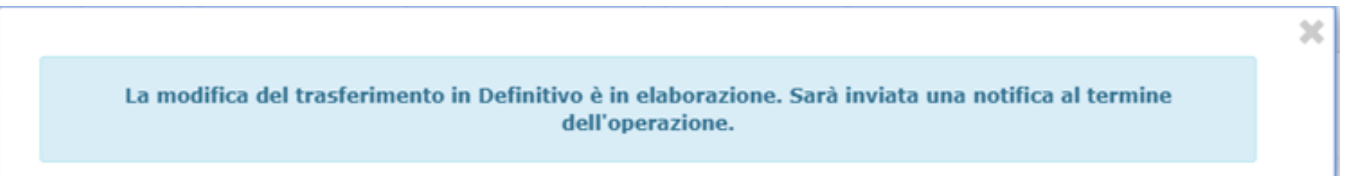

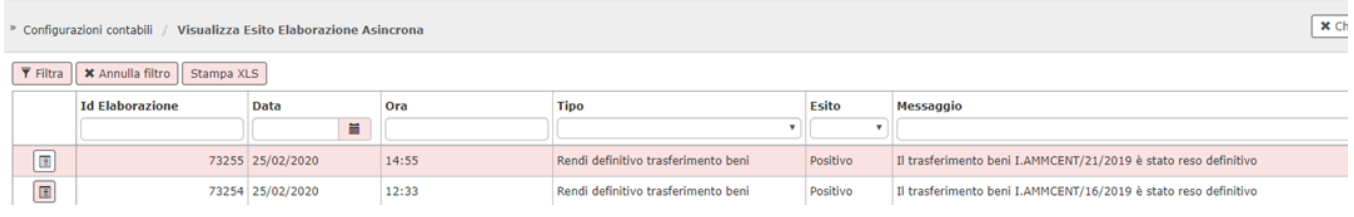

Per le successive fasi del processo riferirsi alla documentazione presente nelle pagine dell'help dedicato al processo trasferimento beni in inventario ( [La gestione dell'inventario](https://wiki.u-gov.it/confluence/display/UGOVHELP/La+gestione+dell%27inventario) )

# **DIRITTI**

CO07TRASFE\_CRUD Accesso completo alla funzione Trasferimento beni inventario

CO07TRASFE\_READ Accesso in lettura alla funzione Trasferimento beni inventario

22.05.00.00